## ANPIC Simple Operation Guide: Web

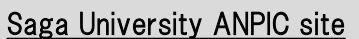

https://anpic-v-saga-u.jecc.jp/saga-u Login ID: [Students] Student number@edu.cc.saga-u.ac.jp [Staff] userID@cc.saga-u.ac.jp Password : Password registered at the initial registration site

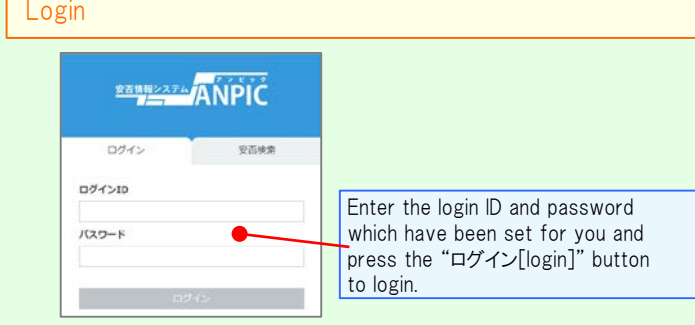

### How to display the menu

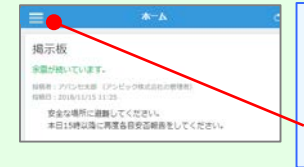

Since, by default, the menu is hidden on smartphones and tablets, you need to click on the menu button on the upper left in order to display the menu and access your desired page.

### Registering or changing password or e-mail address

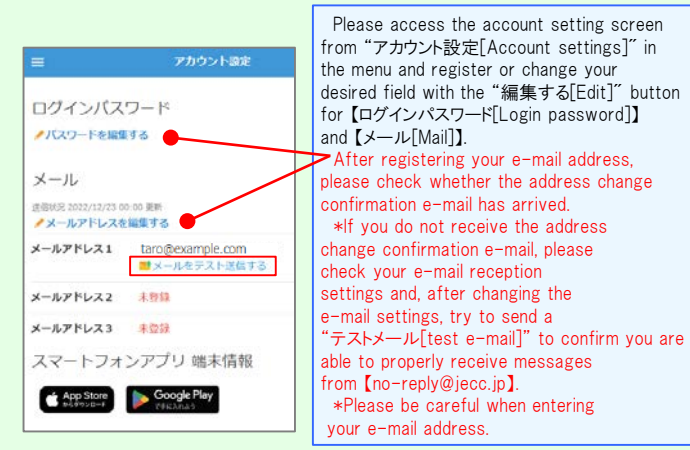

 $(*)$   $\star$  If you register your e-mail address, the registered e-mail address can also be used as your login ID.

#### Edit basic information

To change the name, organization information, or login ID, please contact the administrator.

#### (\*) is optional

回路绕线回 大学院

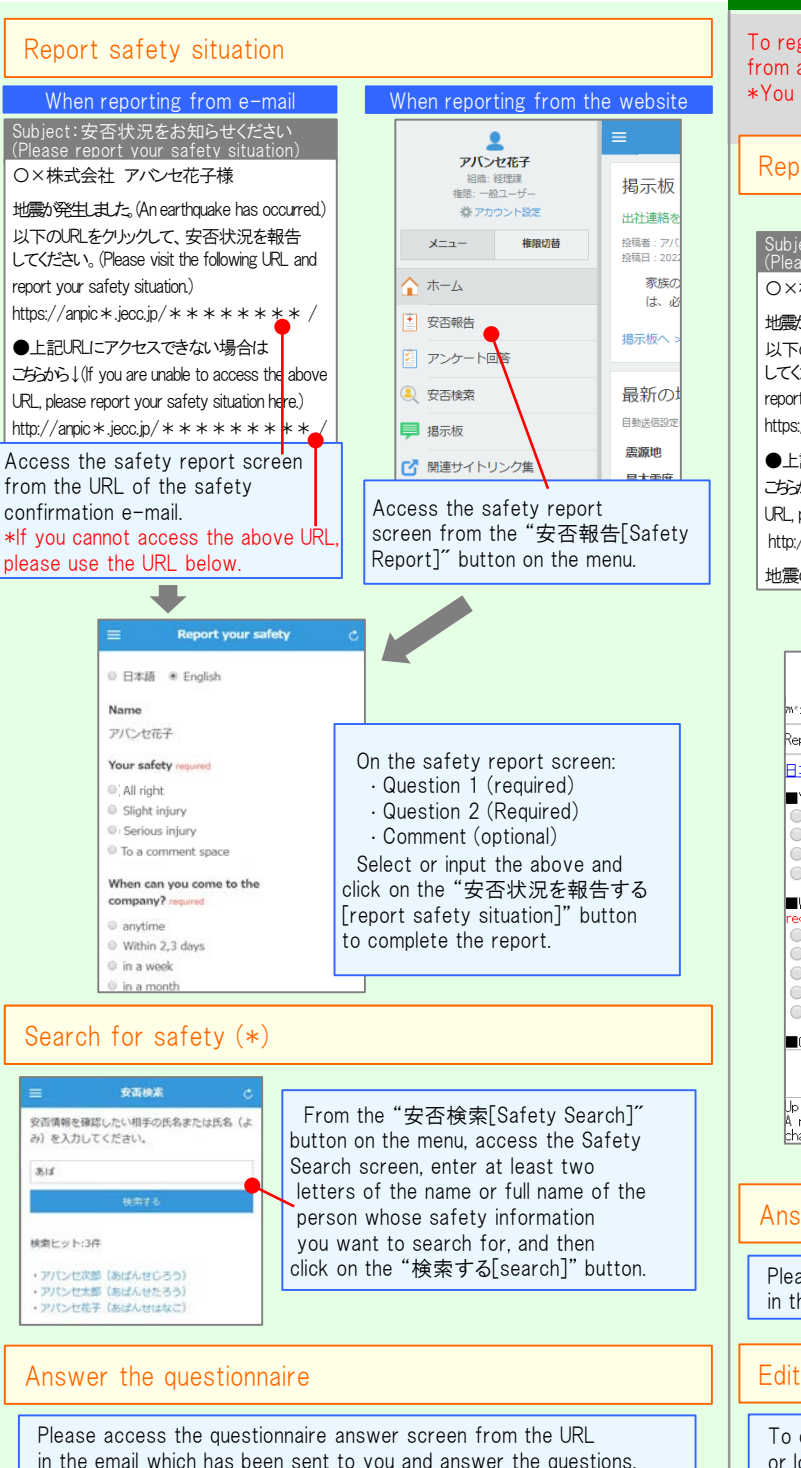

# Feature phone version

To register or change your e-mail address and/or password, please do so from a computer or tablet by following the "web version" guide on the left. \*You can also make safety reports from feature phones.

Oct.2023

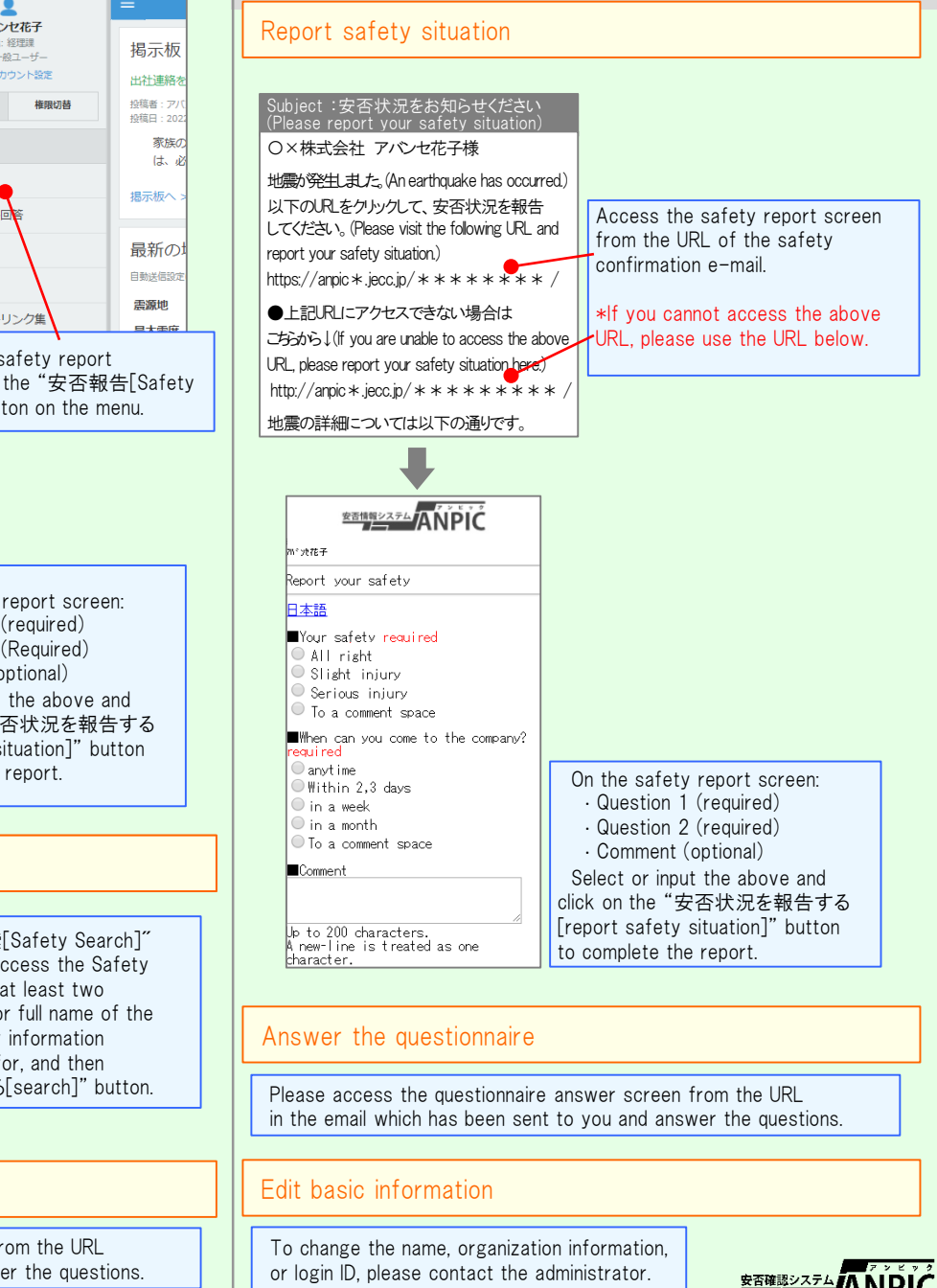